# **Dating Violence Training**

**Website:<https://vetoviolence.cdc.gov/apps/datingmatters/>**

### **Select "launch training"**

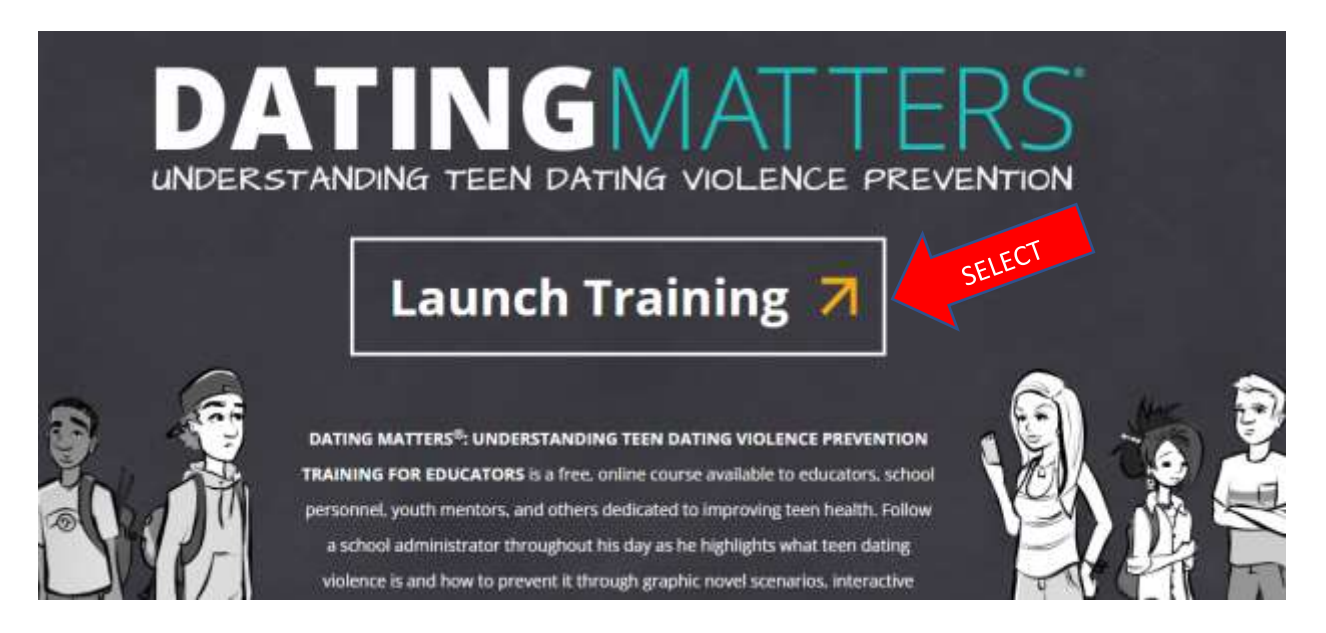

## **Select "Launch Training"**

#### Instructions for Obtaining Continuing Education (CE)

In order to receive continuing education (CE) for WB 4253 please visit TCEO and follow these 9 Simple Steps before September 18, 2023.

Complete the activity Complete the Evaluation at www.cdc.gov/GetCE Pass the posttest at \_75% \_at www.cdc.gov/GetCE

#### Fees

No fees are charged for CDC's CE activities.

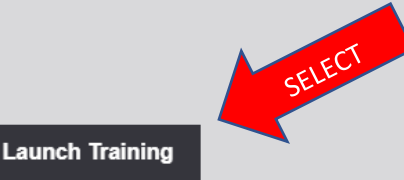

**Select the "Play" icon and video will play.**

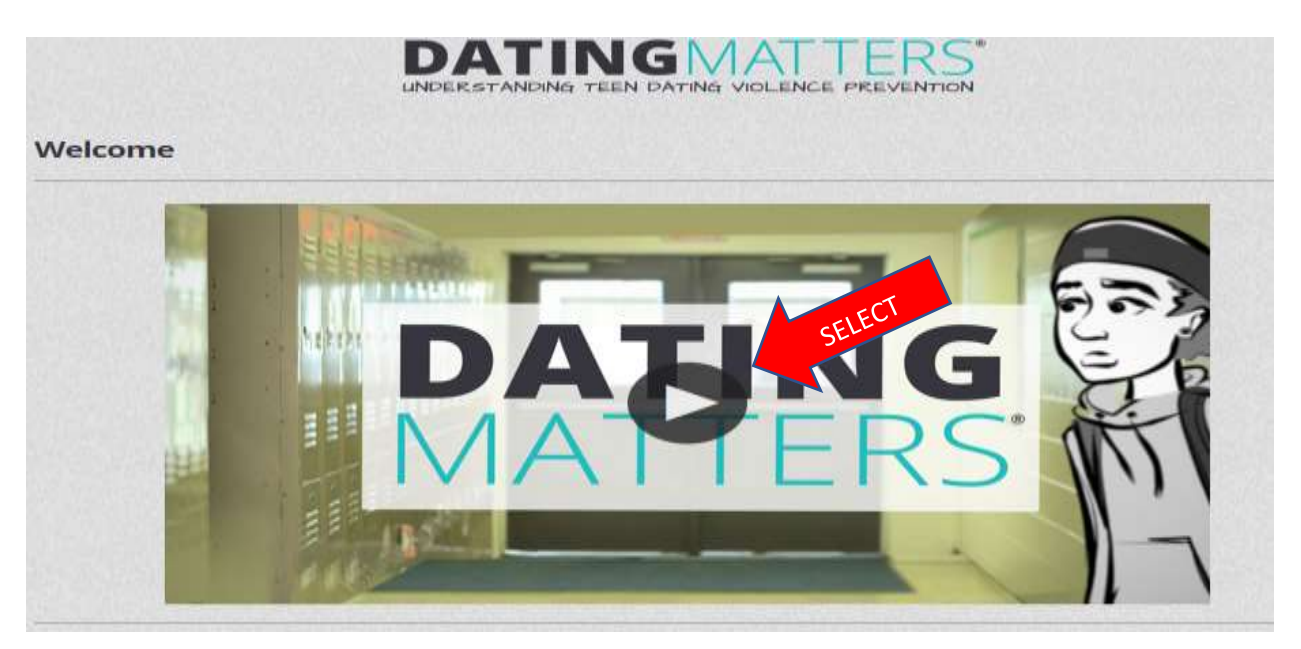

**Select "Next" to progress to the next section.**

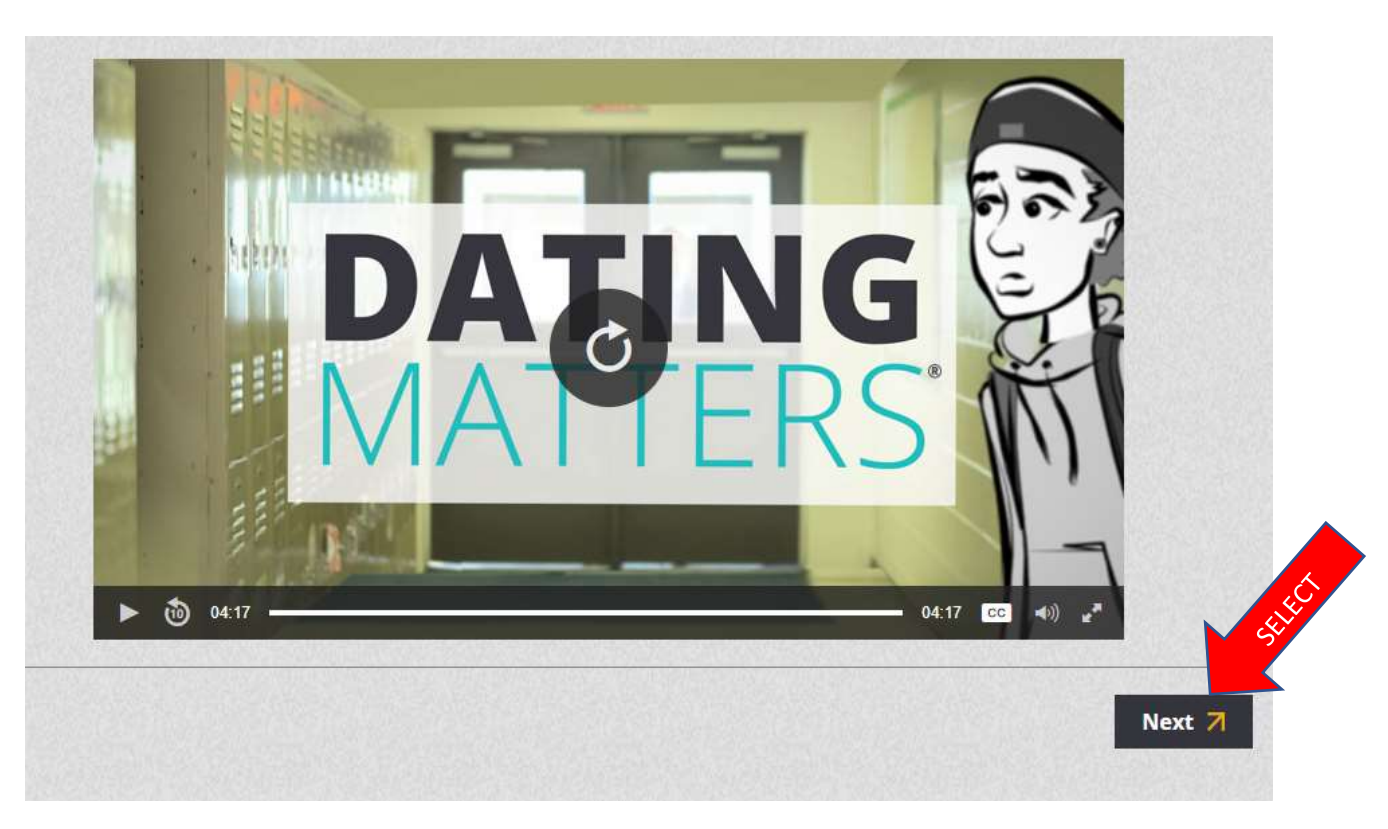

**Select "Begin Lesson" and then select "next" when prompted to progress through the training. You will encounter additional videos and questions along the way.**

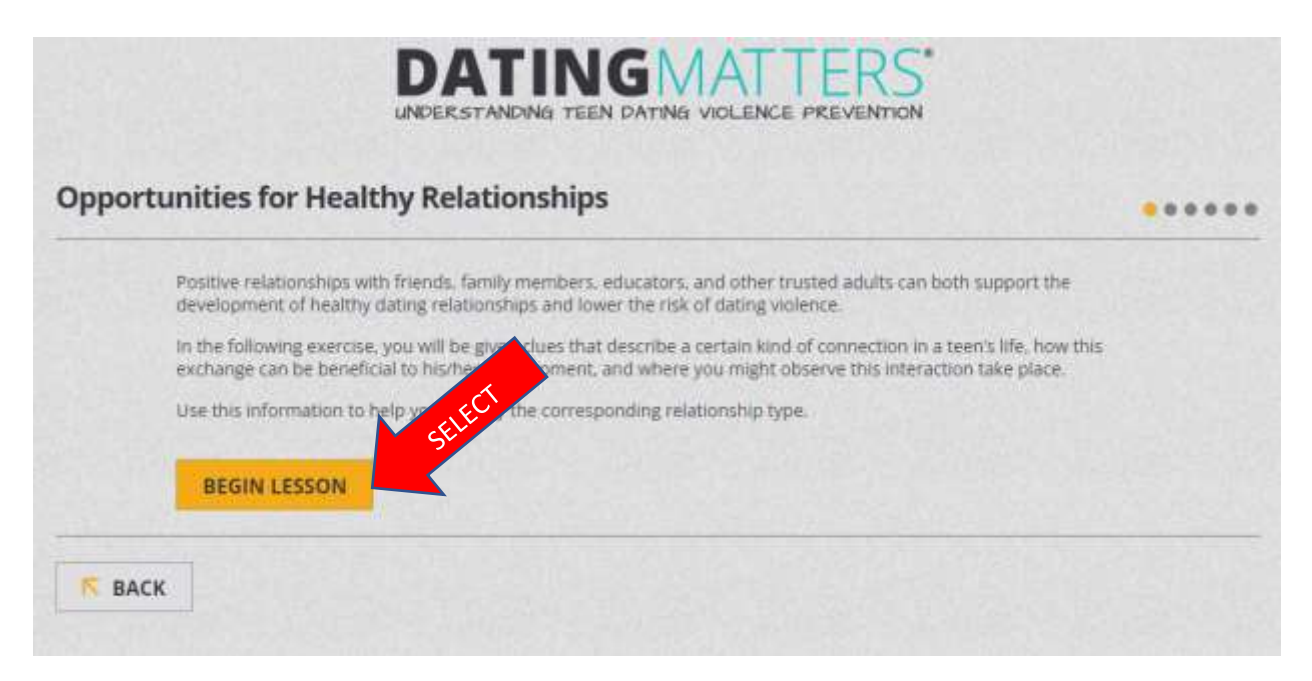

**Below is the screen that you will see when you finish the training videos. You will NOT need to complete the survey or take the post test on the CDC website. After completing the course videos/material, open the Dating Violence class in Safe Pupil and certify that you completed the web training.** 

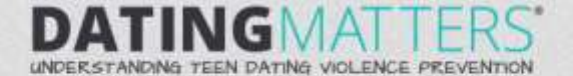

Instructions for Obtaining Continuing Education (CE) and Certificate of Completion

In order to receive continuing education (CE) for WB 4253 please visit TCEO and follow these 3 Simple Steps before September 18.  $2023$ 

Complete the activity Complete the Evaluation at www.cdc.gov/GetCE Pass the posttest at 75% at www.cdc.gov/GetCE

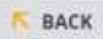